# CS 47

#### Beginning iPhone Application Development

Week 6: Quartz, Animations and Touch Handling

## V in MVC

- Today we are going to focus on the view component of the MVC framework
- Quartz 2D (QuartzCore)
- Animations
- Custom touch handlers

## Quartz 2D

- What can you do with Quartz?
	- Draw custom graphics (shapes, lines, patterns, etc)
	- Provide graphics editing behavior (e.g. erase, cut/copy graphics, etc)
	- Image, PDF creation
- Standard UIViews use QuartzCore (drawRect:)

## Quartz

- Some other typical uses
	- When you need a view that cannot be made through a combination of standard views (and more than just images)
	- Applying shading effects to dynamic strings (UILabel does not have blur)
	- Applying round corners and shading to images (e.g. portraits)

## Quartz

- Quartz follows the painters model
	- Start with a blank canvas
	- Perform sequential operations, each immediately affecting the canvas state

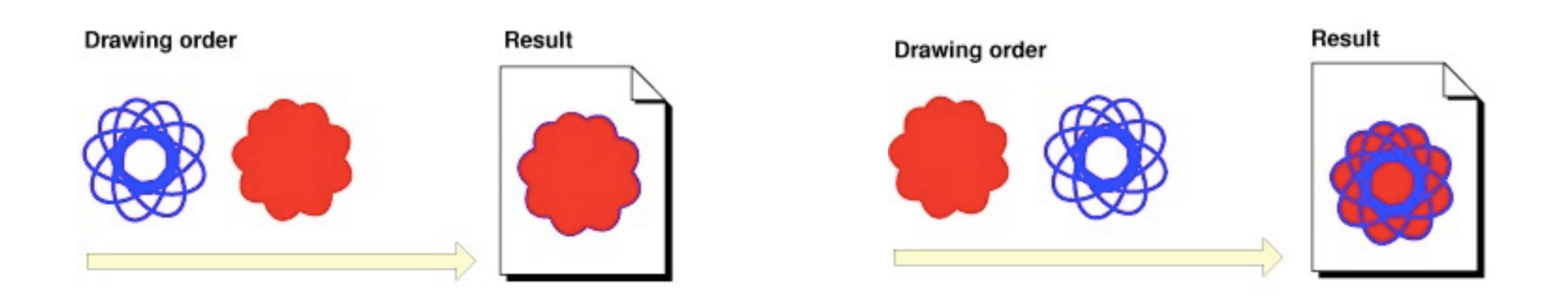

## Quartz

- How do we represent the canvas?
- CGContextRef
- Part of the CoreGraphics library (CG)
- The CGContextRef encapsulates whatever destination you are painting to (on iPhone, just screen or image)

- Note: There are a boatload of functions in the CGContextRef family
- We can't go over them all
- Please read the CGContextRef API documentation for a thorough list of functions

- How do we get a CGContextRef value?
- If you want the current "screen" context: UIGraphicsGetCurrentContext
- If you want to draw a custom image:

UIGraphicsBeginImageContext UIGraphicsGetImageFromCurrentImageContext UIGraphicsEndImageContext

• The typical usage of the context is inside the drawRect: method of a UIView subclass you create

```
- (void) drawRect:(CGRect)rect {
   CGContextRef context = UIGraphicsGetCurrentContext();
   ... stuff with context ...
}
```
• You can use the image context creation anywhere (does not need to be in a code area related to graphics)

- The CGContextRef tracks many drawing states
	- Transform matrix, clipping area, line configuration, colors, text-drawing, blending mode, etc
- Drawing operations respect the immediate state of the context

#### • Example of some states you can modify

CGContextGetInterpolationQuality CGContextSetFlatness CGContextSetInterpolationQuality CGContextSetLineCap CGContextSetLineDash CGContextSetLineJoin CGContextSetLineWidth CGContextSetMiterLimit CGContextSetPatternPhase CGContextSetFillPattern CGContextSetRenderingIntent CGContextSetShouldAntialias CGContextSetShouldSmoothFonts CGContextSetStrokePattern CGContextSetBlendMode CGContextSetAllowsAntialiasing

• You can take a snapshot of the current context state and save it on a stack

CGContextSaveGState

• And then, after making changes to the state, you can pop a saved state off the stack and restore it

CGContextRestoreGState

• Useful for iterating through "stamp" functions

# Applying Paint

- When you apply paint, you need to specify:
- A geometry (line, rectangle, arc, path, text, etc)

e.g. CGContextFillRect vs. CGContextFillPath

• Fill vs. stroke (solid color vs. outline) e.g. CGContextFillRect vs. CGContextStrokeRect

# Creating a Path

- Think of a drawing a path on a piece of paper
- Start: CGContextBeginPath
- Add routes: CGContextAddArc, CGContextAddLines, CGContextAddRect, etc
- Or lift the pen and move: CGContextRefMoveToPoint
- End: CGContextEndPath -or- fill/stroke the path

# Colors

- CoreGraphics represents color with the CGColorRef object
- Created from a CGColorSpaceRef, and space-specific components (example later)
- Often convenient to use the CGColor getter of a UIColor object

UIColor \*myRed = [UIColor redColor]; CGColorRef redRef = myRed.CGColor;

# Colors

#### • Set the color states with CGColorRef CGContextSetFillColorWithColor CGContextSetStrokeColorWithColor

- Set the color states with component array CGContextSetFillColor CGContextSetStrokeColor
- Set the color states with RGB components CGContextSetRGBFillColor CGContextSetRGBStrokeColor

## Shadows

- Shadows have: color, offset and blur CGContextSetShadowWithColor
- When shadows are enabled, the shape is drawn first with the shadow parameters (special color, offset and blur), then drawn a second time with the normal parameters
- Turn shadows off by restoring state, or passing a NULL color

## Shadows

- Increasing the blur value will increase the blur bleed radius, but decrease the intensity of the color
- If you want a larger blur radius with a more intense color, you will have to draw the shape multiple times with the proper blend mode

# Blending

- CGContextSetBlendMode
- You will almost always use kCGBlendModeNormal
- The normal blend mode uses the alpha value of the source to blend with the destination
- Extensive examples in the Paths section of the Quartz 2D Programming Guide

# Memory Management

- CG is a C API, but acts much like Objective-C memory management
- Any value you get from a "Create" or "Copy" function, you must call the corresponding "Release" function on.
- You can use the "Retain" functions to increment the reference counter

# Memory Management

#### • Example

CGColorSpaceRef \*colorSpace = CGColorSpaceCreateDeviceRGB(); CGColorRef \*color = CGColorCreate(colorSpace, comps);

/\* This does an implicit retain of the color \*/ myLayer.backgroundColor = color;

CGColorRelease(color); CGColorSpaceRelease(colorSpace);

# Drawing Custom Fonts

- With the standard UIKit views, you are limited to the fonts provided by apple (e.g. the fonts accessible with UIFont).
- With Quartz, you can draw any TrueType font - use this to make your own custom UILabel class

# Drawing Custom Fonts

/\* Create the CGFontRef from a .ttf file \*/

```
NSString* fontPath = [NSBundle mainBundle] pathForResource:fontName ofType:@"ttf"];
```
NSURL \*fontURL = [NSURL fileURLWithPath:fontPath isDirectory:NO]; 

CGDataProviderRef fProv = CGDataProviderCreateWithURL((CFURLRef) fontURL);

/\* Create the font reference object from the data provider \*/ CGFontRef fontRef = CGFontCreateWithDataProvider(fontProvider);

```
/* Release handle */
CGDataProviderRelease(fontProvider);
```
# Drawing Custom Fonts

/\* Now we have a CGFontRef object, let's apply it to our CGContextRef \*/ CGContextSetFont(context, fontRef); CGContextSetFontSize(context, size);

 $\mathcal{V}^*$  We need to flip over the X-axis since it wants to draw upside down  $\mathcal{V}$ CGAffineTransform xfrm = CGAffineTransformMake(1.0, 0.0, 0.0, -1.0, 0.0, 0.0); CGContextSetTextMatrix(context, xfrm);

```
\frac{1}{4} We need to draw glyphs (normally, ASCII value - 29) */
CGGlyph _glyphStr[512];
const char *utfstr = [myText UTF8String];
for (int i = 0; i < [myText length]; i++) _glyphStr[i] = utfstr[i] - 29;
```
CGContextSetFillColorWithColor(context, textColor.CGColor); CGContextShowGlyphsAtPoint(context, xPos, size, \_glyphStr, [myText length]);

- There are a few ways to think about animation
	- Cycling images per frame (like an animated GIF file)
	- Changing the higher-level properties of a view over a period of time

• Image cycling (like an animated GIF) is usually accomplished with the UIImageView class - what is it good for?

Properties: .animationImages .animationDuration .animationRepeatCount

Methods:

- startAnimating
- stopAnimating

- What you will use way more often is the concept of animating the structure of the view hierarchy
- Moving views around the screen smoothly, rotating them, fading them in and out, etc
- Think about what a UINavigationController does when switching screens

- Two general styles of high level animation
	- Modify the UIView objects (high level)
	- Modify the CALayer objects (low level)

- You should be familiar with UIViews by now. Most of the UI elements you've worked with are subclass from UIView
- You can apply the generic UIView animations to any UIView
- Very simple, easy interface, but limited to a few types of animations

- All UIView animations are done in blocks
- Animation blocks must begin with [UIView beginAnimations:nil context:NULL];
	- You can name the animation/context if you want, but this necessary only if you need to track the lifecycle of multiple animations. Most animations are fire and forget
- Animation blocks must end with

[UIView commitAnimations];

- UIView animation blocks can be modified by calling these class methods inside of the block
	- + setAnimationStartDate:
	- + setAnimationDelegate:
	- + setAnimationWillStartSelector:
	- + setAnimationDidStopSelector:
	- + setAnimationDuration:
	- + setAnimationDelay:
	- + setAnimationCurve:
	- + setAnimationRepeatCount:
	- + setAnimationRepeatAutoreverses:
	- + setAnimationBeginsFromCurrentState:

- UIView animation blocks can be nested, creating a stack of animation blocks
- Animation blocks are executed when the corresponding commitAnimations method is called
- Setting animation parameters affects the block on the top of the stack

• So what properties can I animate about a UIView?

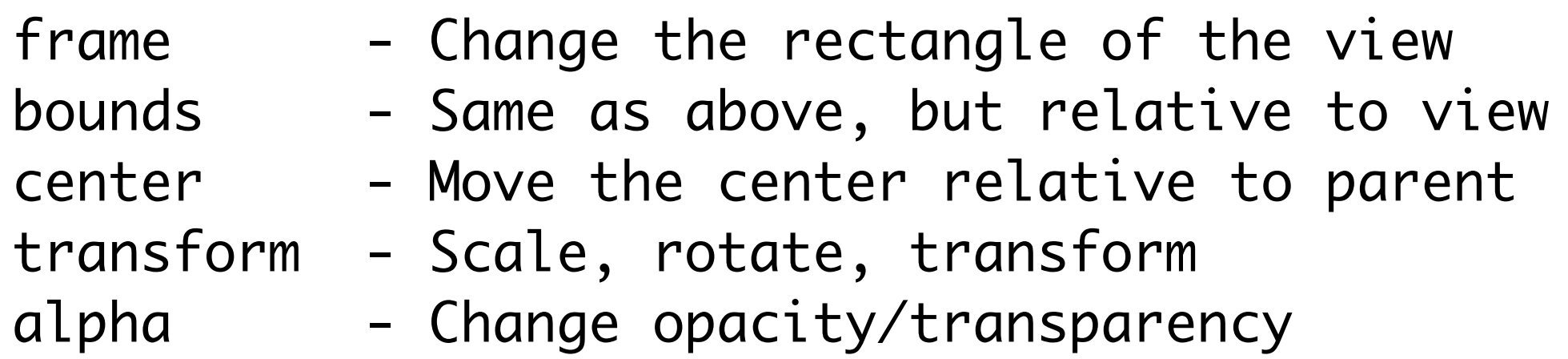

• It's a short list, but you can still achieve 90% of animations you'd want (move, resize, rotate, fade)

- What if want more fine grain, programmatic control of animation?
- Need to apply CAAnimation objects to CALayers
- CA = CoreAnimation, part of QuartzCore

- UIViews are essentially wrappers for their underlying layers
- You can access the UIView's layer with the .layer accessor

CALayer \*myLayer = myView.layer;

#### • Layers have their own hierarchy

CALayer \*myLayer = myView.layer; CALayer \*newLayer = [CALayer layer]; [myLayer addSublayer:newLayer];

/\* DON'T MIX AND MATCH UIView HIERARCHY WITH CALayer HIERARCHY - THIS IS BAD: \*/ CALayer \*myLayer = myView.layer; CALayer \*myLayer2 = myView2.layer; [myLayer addSublayer:myLayer2];

- CALayer objects have many animatable properties
- Too long to list check the Core Animation Programming Guide (section: "Layer Style Properties")

#### • Modifying a layer's property directly performs an implicit animation

CALayer \*myLayer = myView.layer;

/\* Animates to red using default animation parameters \*/ myLayer.backgroundColor = [UIColor redColor].CGColor;

/\* Moves to new position using default animation params \*/ myLayer.position = CGPointMake(50.0, 50.0);

#### • Use CATransaction to nest implicit animations (just like UIView animation)

[CATransaction begin];

[CATransaction setValue:[NSNumber numberWithFloat:2.0f] forKey:kCATransactionAnimationDuration];

theLayer.position =  $CGPointMake(0.0, 0.0);$ 

[CATransaction end];

• Or you can explicitly define a CAAnimation object and apply it to the layer

```
CABasicAnimation *animation;
animation = [CABasicAnimation animationWithKeyPath:@"position"];
animation.delegate = self;
animation.duration = 0.25;animation.fromValue = [NSValue valueWithCGPoint:(myLayer1.position)];
animation.toValue = [NSValue valueWithCGPoint:(p)];
[myLayer1 addAnimation:animation forKey:@"animatePosition"];
```
Important: the animationWithKeyPath argument must be the name of an animatable property (e.g. position, backgroundColor, opacity, etc)

- Notice that I assigned a delegate to the previous animation?
- The delegate receives these protocol messages
	- (void)animationDidStart:(CAAnimation \*)theAnimation
	- (void)animationDidStop:(CAAnimation \*)theAnimation finished:(BOOL)flag
- Good for chaining animations, or taking an action after an animation is complete

- Just Mentioning: CAKeyframeAnimation
- Used to animate through a specific path at various time intervals

- Shifting gears to touch handling
- We already know how to catch generic events in generic UIViews with the addTarget method (like a button press)
- But what if we want fine-grain touch tracking?

- If you want to monitor all touch events, you must subclass UIView and implement these methods
	- (void)touchesBegan:(NSSet \*)touches withEvent:(UIEvent \*)event
	- (void)touchesMoved:(NSSet \*)touches withEvent:(UIEvent \*)event
	- (void)touchesEnded:(NSSet \*)touches withEvent:(UIEvent \*)event
	- (void)touchesCancelled:(NSSet \*)touches withEvent:(UIEvent \*)event
- If you want to track multiple events, be sure to set multipleTouchEnabled to YES for the UIView

myView.multipleTouchEnabled = YES;

• In the touch handler, query the event for touches belonging to your view

NSArray \*myTouches = [[event touchesForView:self] allObjects]; /\* Remember: self is the UIView we're subclassing \*/

- You can get up to 5 touch objects in this array if multipleTouchEnabled is true
- Extract the UITouch objects from this array

UITouch \*myTouch = [myTouches objectAtIndex:0];

• Once we have the touch object, we can query for its location

UITouch \*touch = [myTouches objectAtIndex:0]; CGPoint currentLocation = [touch locationInView:self]; CGPoint previousLocation = [touch previousLocationInView:self];

• You can repeat this for each touch to get the current and previous position of each one

# Handling Positions

- What you do with the touch locations is entire up to you
- e.g. Use your subclass to track things like distance, swipe speed, rotating touches in a circle, etc
- You could use that info to directly manipulate graphics contained in your view, or...

# Handling Positions

- Think MVC: Your view should have as little specific logic as possible
- It may make more sense to implement a protocol to send gesture handling back to a controller
- Let the controller process the gestures and update your view accordingly